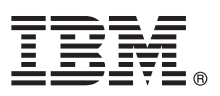

# **Руководство по быстрой установке**

## **В этом руководстве рассмотрена общая процедура установки продукта IBM Forms Experience Builder.**

Национальные версии: На диске DVD Quick Start доступны версии краткого руководства по началу работы на других языках.

# **Обзор продукта**

IBM® Forms Experience Builder предлагает единый веб-интерфейс для разработки форм, настройки ролей для создания потоков операций, развертывания приложений и проверки отправленных результатов.

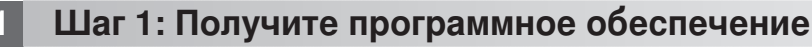

В случае загрузки продукта с веб-сайта Passport Advantage выполните инструкции из следующего документа: [www.ibm.com/support/docview.wss?rs=3325&uid=swg24044830.](http://www.ibm.com/support/docview.wss?rs=3325&uid=swg24044830)

В состав этого предложения входит IBM Forms Experience Builder 8.5.

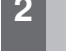

 $\odot$ 

#### **2 Шаг 2: Проверьте конфигурацию аппаратного обеспечения и операционной системы**

Документ с подробным описанием системных требований доступен по следующему адресу: <http://www.ibm.com/support/docview.wss?rs=3325&uid=swg27038331>

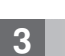

## **3 Шаг 3: Получите документацию**

**?** Полная документация доступна в вики IBM Forms: [http://www.lotus.com/ldd/lfwiki.nsf/](http://www.lotus.com/ldd/lfwiki.nsf/xpViewCategories.xsp?lookupName=Product%20Documentation) [xpViewCategories.xsp?lookupName=Product%20Documentation.](http://www.lotus.com/ldd/lfwiki.nsf/xpViewCategories.xsp?lookupName=Product%20Documentation)

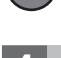

## **4 Шаг 4: Установка компонентов Forms Experience Builder**

Установите IBM Forms Experience Builder. Подробные инструкции по установке доступны в вики IBM Forms: [http://www.lotus.com/ldd/lfwiki.nsf/xpDocViewer.xsp?lookupName=Forms+Experience+Builder+8.5+document](http://www.lotus.com/ldd/lfwiki.nsf/xpDocViewer.xsp?lookupName=Forms+Experience+Builder+8.5+documentation#action=openDocument&res_title=Installing_FEB_850&content=pdcontent) [ation#action=openDocument&res\\_title=Installing\\_FEB\\_850&content=pdcontent](http://www.lotus.com/ldd/lfwiki.nsf/xpDocViewer.xsp?lookupName=Forms+Experience+Builder+8.5+documentation#action=openDocument&res_title=Installing_FEB_850&content=pdcontent)

#### **Дополнительная информация**

**?** Дополнительная информация приведена на следующих ресурсах:

- v Вики IBM Forms:<http://www.lotus.com/ldd/lfwiki.nsf>
- v Библиотека IBM Forms: [www.ibm.com/software/lotus/products/forms/library](http://www.ibm.com/software/lotus/products/forms/library)
- v Страница IBM Forms на сайте developerWorks: [www.ibm.com/developerworks/lotus/products/forms](http://www.ibm.com/developerworks/lotus/products/forms)
- v Служба поддержки продукта IBM Forms: [www.ibm.com/software/lotus/products/forms/support](http://www.ibm.com/software/lotus/products/forms/support)

IBM Forms Experience Builder 8.5 Licensed Materials - Property of IBM. © Copyright IBM Corp. 2000, 2013. U.S. Government Users Restricted Rights - Use, duplication or disclosure restricted by GSA ADP<br>Schedule Contract wit

Код изделия: CF3TKML

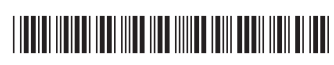